**JavaFX**

Drag-and-Drop Feature in JavaFX Applications Release 2.1 **E24176-05**

June 2013

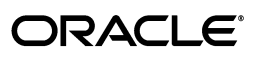

JavaFX/Drag-and-Drop Feature in JavaFX Applications, Release 2.1

E24176-05

Copyright © 2011, 2013, Oracle and/or its affiliates. All rights reserved.

Primary Author: Irina Fedortsova

Contributor: Pavel Safrata

This software and related documentation are provided under a license agreement containing restrictions on use and disclosure and are protected by intellectual property laws. Except as expressly permitted in your license agreement or allowed by law, you may not use, copy, reproduce, translate, broadcast, modify, license, transmit, distribute, exhibit, perform, publish, or display any part, in any form, or by any means. Reverse engineering, disassembly, or decompilation of this software, unless required by law for interoperability, is prohibited.

The information contained herein is subject to change without notice and is not warranted to be error-free. If you find any errors, please report them to us in writing.

If this is software or related documentation that is delivered to the U.S. Government or anyone licensing it on behalf of the U.S. Government, the following notice is applicable:

U.S. GOVERNMENT RIGHTS Programs, software, databases, and related documentation and technical data delivered to U.S. Government customers are "commercial computer software" or "commercial technical data" pursuant to the applicable Federal Acquisition Regulation and agency-specific supplemental regulations. As such, the use, duplication, disclosure, modification, and adaptation shall be subject to the restrictions and license terms set forth in the applicable Government contract, and, to the extent applicable by the terms of the Government contract, the additional rights set forth in FAR 52.227-19, Commercial Computer Software License (December 2007). Oracle America, Inc., 500 Oracle Parkway, Redwood City, CA 94065.

This software or hardware is developed for general use in a variety of information management applications. It is not developed or intended for use in any inherently dangerous applications, including applications that may create a risk of personal injury. If you use this software or hardware in dangerous applications, then you shall be responsible to take all appropriate fail-safe, backup, redundancy, and other measures to ensure its safe use. Oracle Corporation and its affiliates disclaim any liability for any damages caused by use of this software or hardware in dangerous applications.

Oracle and Java are registered trademarks of Oracle and/or its affiliates. Other names may be trademarks of their respective owners.

Intel and Intel Xeon are trademarks or registered trademarks of Intel Corporation. All SPARC trademarks are used under license and are trademarks or registered trademarks of SPARC International, Inc. AMD, Opteron, the AMD logo, and the AMD Opteron logo are trademarks or registered trademarks of Advanced Micro Devices. UNIX is a registered trademark of The Open Group.

This software or hardware and documentation may provide access to or information on content, products, and services from third parties. Oracle Corporation and its affiliates are not responsible for and expressly disclaim all warranties of any kind with respect to third-party content, products, and services. Oracle Corporation and its affiliates will not be responsible for any loss, costs, or damages incurred due to your access to or use of third-party content, products, or services.

# **Contents**

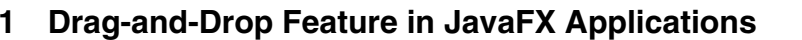

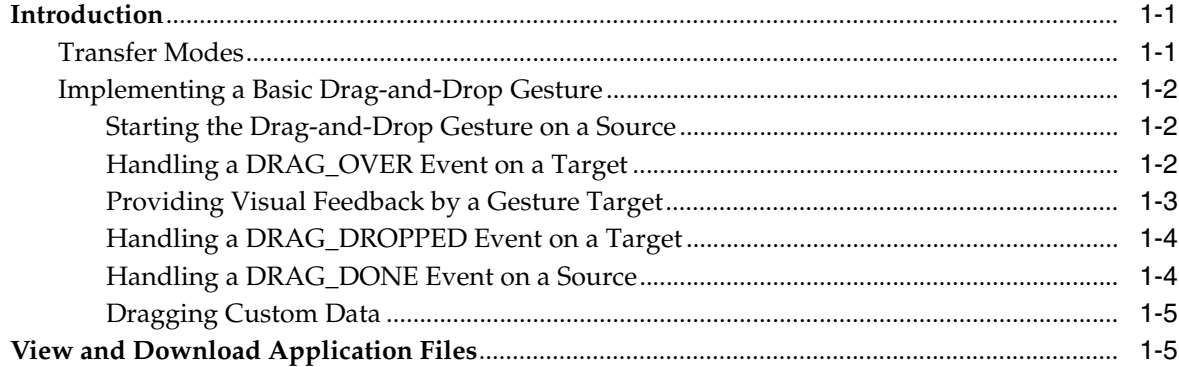

**1**

# **Drag-and-Drop Feature in JavaFX Applications**

<span id="page-4-0"></span>In this article, you learn how to implement a drag-and-drop feature in JavaFX 2 applications, which objects participate in a drag-and-drop gesture, what types of data can be transferred, and which events occur during a drag-and-drop gesture.

This article also includes code samples to illustrate the APIs being used and the explained material.

## <span id="page-4-1"></span>**Introduction**

A drag-and-drop operation is a data transfer between two objects: a gesture source and a gesture target. The gesture source and gesture target can be the following objects:

- Nodes
- Scenes

The gesture source and gesture target can belong to a single JavaFX application or to two different JavaFX or Java Client applications. Moreover, drag-and-drop can be implemented between a JavaFX application and a third-party (native) application such as Windows Explorer or a desktop.

A drag-and-drop gesture happens as follows: The user click a mouse button on a gesture source, drags the mouse, and releases the mouse button on a gesture target. While dragging the data, the user gets visual feedback, which denotes locations that do not accept the data and, when over a target that accepts the data, gives a hint where to drop the data.

The data is transferred using a dragboard, which has the same interface as a system clipboard but is only used for the drag-and-drop data transfer.

During the drag-and-drop gesture, various types of data can be transferred such as text, images, URLs, files, bytes, and strings.

The javafx.scene.input.DragEvent class is the basic class used to implement the drag-and-drop gesture. For more information on particular methods and other classes in the javafx.scene.input package, see the API documentation.

## <span id="page-4-2"></span>**Transfer Modes**

Transfer modes define the type of transfer that happens between the gesture source and gesture target. Available transfer modes include COPY, MOVE, and LINK.

A gesture source reports supported transfer modes. A gesture target accepts one or more transfer modes. The transfer mode in a given drag-and-drop gesture is chosen by the system from the modes supported by the source and accepted by the target according to the keyboard modifiers pressed by the user.

## <span id="page-5-0"></span>**Implementing a Basic Drag-and-Drop Gesture**

You can learn how to implement basic drag-and-drop functionality by using the HelloDragAndDrop sample application. To download the source code, click the link in the sidebar. The gesture source and gesture target are two text nodes defined as shown in Example 1–1.

#### *Example 1–1*

```
final Text source = new Text(50, 100, "DRAG ME");
final Text target = new Text(300, 100, "DROP HERE");
```
## <span id="page-5-1"></span>**Starting the Drag-and-Drop Gesture on a Source**

The drag-and-drop gesture can only be started by calling the startDragAndDrop method inside the handler of the DRAG\_DETECTED event on a gesture source. It is here that transfer modes supported by the gesture source are defined, and the data to be transferred is placed onto the dragboard.

See the implementation of the onDragDetected handler in Example 1–2.

#### *Example 1–2*

```
source.setOnDragDetected(new EventHandler<MouseEvent>() {
    public void handle(MouseEvent event) {
        /* drag was detected, start a drag-and-drop gesture*/
         /* allow any transfer mode */
        Dragboard db = source.startDragAndDrop(TransferMode.ANY);
         /* Put a string on a dragboard */
        ClipboardContent content = new ClipboardContent();
         content.putString(source.getText());
        db.setContent(content);
        event.consume();
    }
});
```
The startDragAndDrop method takes a set of transfer modes supported by the gesture source. You can pass any combination of available transfer modes. By passing TransferMode.COPY, you can indicate that the gesture source only supports copying, but not moving or referencing.

### <span id="page-5-2"></span>**Handling a DRAG\_OVER Event on a Target**

After the drag-and-drop gesture is started, any node or scene that the mouse is dragged over is a potential target to drop the data. You specify which object accepts the data by implementing the DRAG\_OVER event handler.

Note the importance of the DRAG OVER event handler. For a successful drag-and-drop operation, you must implement the DRAG\_OVER event handler, which calls the acceptTransferModes(TransferMode...) method on the event, passing the transfer modes that the target intends to accept. If none of the passed transfer modes are

supported by the gesture source, the potential target does not fit the given drag-and-drop gesture.

Note that the type of data available on the dragboard must be taken into account when deciding whether to accept the event. To access the data stored on the dragboard, use the event.getDragboard() method.

Example 1–3 shows the implementation of the DRAG\_OVER event handler.

#### *Example 1–3*

```
target.setOnDragOver(new EventHandler<DragEvent>() {
     public void handle(DragEvent event) {
         /* data is dragged over the target */
        /* accept it only if it is not dragged from the same node
         * and if it has a string data */
         if (event.getGestureSource() != target &&
                 event.getDragboard().hasString()) {
            /* allow for both copying and moving, whatever user chooses */ event.acceptTransferModes(TransferMode.COPY_OR_MOVE);
         }
         event.consume();
     }
});
```
#### <span id="page-6-0"></span>**Providing Visual Feedback by a Gesture Target**

During a drag-and-drop gesture, when the mouse pointer hovers over a target that fits the given drag-and-drop gesture, the target typically changes its appearance to provide a hint to the user where the data can be dropped.

When the drag gesture enters the boundaries of a potential gesture target, the target receives a DRAG\_ENTERED event. When the drag gesture leaves the potential target's boundaries, the target receives a DRAG\_EXITED event. You can use the DRAG\_ENTERED and DRAG\_EXITED event handlers to change the target's appearance in order to provide the visual feedback to the user.

Example 1–4 shows how the visual feedback is implemented by changing the color of the text.

#### *Example 1–4*

```
target.setOnDragEntered(new EventHandler<DragEvent>() {
     public void handle(DragEvent event) {
     /* the drag-and-drop gesture entered the target */
    /* show to the user that it is an actual gesture target */ if (event.getGestureSource() != target &&
                  event.getDragboard().hasString()) {
              target.setFill(Color.GREEN);
          }
          event.consume();
     }
});
```
Note the importance of verifying the contents of the dragboard. The target only changes its appearance if the dragboard contains data in the proper format, which is a string in this case.

Example 1–5 shows the implementation of the DRAG\_EXITED event handler, which restores the original appearance of the text.

#### *Example 1–5*

```
target.setOnDragExited(new EventHandler<DragEvent>() {
    public void handle(DragEvent event) {
         /* mouse moved away, remove the graphical cues */
         target.setFill(Color.BLACK);
        event.consume();
     }
});
```
## <span id="page-7-0"></span>**Handling a DRAG\_DROPPED Event on a Target**

When the mouse button is released on the gesture target, which accepted previous DRAG\_OVER events with a transfer mode supported by the gesture source, then the DRAG\_DROPPED event is sent to the gesture target. In the DRAG\_DROPPED event handler, you must complete the drag-and-drop gesture by calling the setDropCompleted(Boolean) method on the event. Otherwise, the gesture is considered unsuccessful.

See the implementation of the DRAG\_DROPPED event handler in Example 1–6.

#### *Example 1–6*

```
target.setOnDragDropped(new EventHandler<DragEvent>() {
     public void handle(DragEvent event) {
         /* data dropped */
        /* if there is a string data on dragboard, read it and use it */ Dragboard db = event.getDragboard();
         boolean success = false;
         if (db.hasString()) {
            target.setText(db.getString());
            success = true;
         }
         /* let the source know whether the string was successfully 
          * transferred and used */
         event.setDropCompleted(success);
         event.consume();
      }
});
```
## <span id="page-7-1"></span>**Handling a DRAG\_DONE Event on a Source**

After the drag-and-drop gesture is finished, the DRAG\_DONE event is sent to the gesture source to inform the source about how the gesture finished. In the DRAG\_DONE event handler, get the transfer mode by calling the getTransferMode method on the event. If the transfer mode is NULL then that means the data transfer did not happen. If the mode is MOVE, then clear the data on the gesture source as shown in Example 1–7.

#### *Example 1–7*

```
source.setOnDragDone(new EventHandler<DragEvent>() {
    public void handle(DragEvent event) {
         /* the drag and drop gesture ended */
```

```
/* if the data was successfully moved, clear it */ if (event.getTransferMode() == TransferMode.MOVE) {
             source.setText("");
         }
         event.consume();
     }
});
```
## <span id="page-8-0"></span>**Dragging Custom Data**

Similarly, you can implement the drag-and-drop gesture on custom data. Define the custom data type as shown in Example 1–8:

#### *Example 1–8*

```
/** The custom format */
private static final DataFormat customFormat =
     new DataFormat("helloworld.custom");
```
When putting a custom data onto a dragboard, specify the data type. Note that the data must be serializable.

When reading the data from the dragboard, a proper casting is needed.

## <span id="page-8-1"></span>**View and Download Application Files**

## **View Source Code**

http://docs.oracle.com/javafx/2/drag\_drop/HelloDragAndDrop.java.html

#### **Download Source Code**

http://docs.oracle.com/javafx/2/drag\_drop/hellodraganddrop.zip